## $6I - 06$

## LablGtk3 と cairo2 を用いた OCaml による GTK3 ベース GUI アプリケーション としての証明木図示ツール Traf の実装

浅野貴信 † 川端英之 <u>†</u> 弘中哲夫 ‡

広島市立大学情報科学部情報工学科 † 広島市立大学大学院情報科学研究科 ‡

# 1 はじめに

プログラミング言語 OCaml を用いて GTK ベースで の GUI アプリケーションを作成するには、ライブラリ LablGtk が利用されている. 最新の LablGtk3 は, GTK3 と Cairo に対応されて間もない点も然ることながら、GTK2 と3の関係と同様に, LablGtk2 との互換性が低く移行が 難しいため、実装例はあまり見られない。そこで我々は, LablGtk2 から3への移行に関する知見の蓄積・共有を 目的とし, 証明木図示ツール Traf の LablGtk3 と cairo2 への移行を試みた、本発表では、この取り組みを通して 得られた、プログラムの LablGtk2 から3への移行に関 する知見について報告する.

## 2 GTK  $\geq$  LablGtk

#### 2.1 概要

GTK (GIMP Tool Kit) はオープンソースの GUI ウィ ジェットツールキットの一つで、様々な環境で広く利用 されている [1]. GTK は C 言語で記述された柔軟性の高 いライブラリで, C++や Python など様々なプログラミ ング言語で利用するためのバインディングが開発されて いる. GTK を OCaml から利用するためのバインディン グは LablGtk と呼ばれる [2].

#### $2.2$  GTK のバージョンの変遷と現状

GTK2は2002年に公開された. その後2011年に GTK3 がリリースされているが、長期にわたりいずれのバージョ ンも利用可能であった. しかしながら, 2020年12月16日 に GTK 4.0 が公開されたタイミングで, GTK2 は End of Life となった. GTK ユーザには, GTK3 あるいは GTK4 への早急な移行が求められている.

GTK2 から GTK3 への移行にあたっては、GTK が依 存しているライブラリに大きな変更があった [3]. 例え ば, GTK が用いる GDK の描画プリミティブに密接に関 連する GdkDrawable 型のデータ構造が利用不可となっ た. 結果として、描画機能やイメージデータを使用する アプリケーションは、ベクターグラフィックスライブラリ Cairo [4] を用いるように変更を強いられることになった. GTK の OCaml バインディングである LablGtk は, GTK3 に対応した LablGtk3 が提供されているものの.

GdkDrawableの欠落分を補うのに便利な GdkWindowの ための一部の関数 (例えば gdk\_window\_get\_width) を 呼ぶ仕組みが無い<sup>1</sup>など, LablGtk2 ベースのアプリケー ションの移行には少なからぬ手数が掛かる状況である. 描画機能の使用にあたっては、LablGtk3 で削除された GDraw モジュールの drawable クラスの代わりに, Cairo の OCaml バインディングである cairo2 ライブラリを用 いることになる.

# $3$  証明木図示ツール Traf

証明木図示ツール Traf [5] は, 定理証明支援系 Coq [6] を Proof General [7] 経由で対話的に用いる際に証明の構 造を随時グラフィカルに表示できる GUI アプリケーショ ンで, LablGtk2 を用いて OCaml で記述されている [8]. これまで、Traf を C++で書き換えて GTK3 ベースにし た上で機能を強化するなどの試みは続けられているが [9], 未だオープンソース化には至っておらず, OCaml 版 Traf の GTK3 対応が早急に求められている.

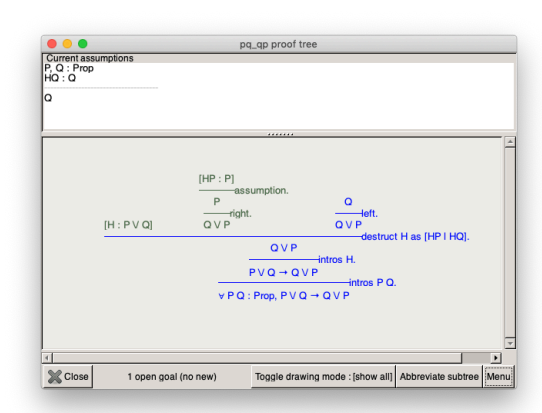

ਤ 1: LablGtk2 ൛ Traf

図1に Traf のスクリーンショットを示す. 図には命題  $∀PQ, P ∧ Q → Q ∧ P$ を証明する途中の様子が描かれて いる. 図からわかる通り, Traf の実装には図形の描画機 能が不可欠であるが, LablGtk2 と LablGtk3 の互換性は 低く、描画のための一連の記述を置き換える必要がある。

## 4 GTK3 ベース Trafの開発

我々は、LablGtk2 ベースの Traf に対して、LablGtk3 および cairo2 ライブラリを用いた GTK3 ベース記述へ の書き換えを行うことを通して、LablGtk2 アプリケー ションを LablGtk3 ベースに移行するために必要な知見 の整理を試みた。以下では、移行のために行った記述変 更の内容を具体的に述べる.

Implementing a proof tree viewer Traf based on LablGtk3 and cairo2 as a GTK3-based GUI application in OCaml

Takanobu Asano*†* Hideyuki Kawabata*‡* Tetsuo Hironaka*‡ †*Department of Computer and Network Engineering, Hiroshima City University

*<sup>‡</sup>*Graduate School of Information Sciences, Hiroshima City University

 $1$ この関数も GTK 4.0 では削除された.

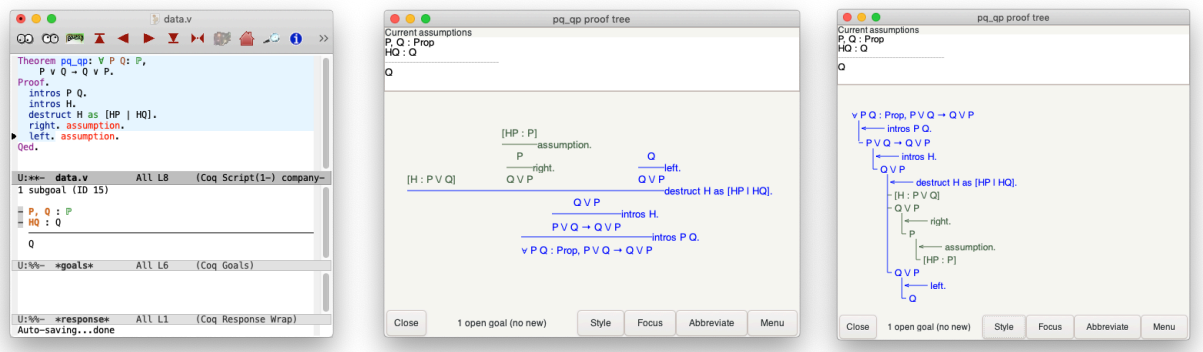

(a) Proof General を使う様子 (b) Traf による証明図描画 (c) Traf による証明図描画 (Fitch 風) 図 2: LablGtk3 版の Traf を使用する様子

### 4.1 大幅な変更が必要であったもの

#### 4.1.1 GDraw.drawable

LablGtk3 では GDraw モジュールの drawable クラス が廃止されている. また、drawable クラスの描画メソッ ドの実装に用いられていた (間接的に gdk\_draw\_line を 呼ぶための Draw.line などの) Gdk.Draw モジュールの 関数も廃止されている。これらは全て、Cairo ライブラリ を用いた実装が必要となる. Traf では GDraw.drawable のサブクラスを生成して描画に用いていたため、元の GDraw.drawable を模したクラスを用意して対処した. 例えば長方形を描画するメソッドは次のようにした:

```
method rectangle ~x ~y ~width ~height ?(filled=false) () =
let cr = self#get_cr in
Cairo.set_line_width cr (float line_width);
Cairo.rectangle cr (float x) (float y)
                ~w:(float width) ~h:(float height);
if filled then Cairo.fill cr else Cairo.stroke cr
```
なお、上のコード中の cr は Cairo.context 型の値で, GTK2 における Graphics Contexts の代替に当たる.

#### 4.1.2 Gdk.GC

GTK2 の描画要素の属性値設定関数(例えば gdk gc set line attributes) が利用不能となり. LablGtk2 でも Gdk.GC モジュールが削除されたため、代 替の関数が必要となった. 上のコード例のように Cairo モジュールの set\_line\_width などの関数を用い, Cairo.context に対して属性を設定するようにした.

#### 4.2 微修正が必要であったもの

- GMisc モジュールの関数 drawing\_area の仕様や, drawing\_area クラスのオブジェクトへのコール バック関数の設定手順に変更があった.
- GPangoモジュールの context\_rwクラスが context クラスにマージされたことに対処した.
- GPango モジュールの font description 関数が font\_description\_from\_string に変更された.
- GPango.context **クラスの create\_layout メソッ** ドの仕様が変わり, Pango.Layout モジュールの create 関数の戻り値のオブジェクトがLablGtk3 では GPango

モジュールの layout クラスに内包されて扱われる ようになった. 移植に際し, create\_layout メソッ ド呼び出し後に適宜 as\_layout メソッドにより内 容を取り出すようにした.

- GWindow モジュールの about\_dialog 関数で得 られるオブジェクトの "response" に対するコール バック関数が実際に呼ばれたとき (Close ボタン押 下時)に引数として渡される値に違いがあった.
- GWindow モジュールの dialog 関数の名前付き引 数 no\_separator が削除されたことに対処した.
- プログラムの実行開始時に GMain.init()を呼び出 すようにした (LablGtk2 では必須ではなかった).

以上のほか、環境設定のためにいくつかのファイル (configure や Makefile.in) を書き換えて、LablGtk3 および Cairo を参照するように変更した.

図2に, LablGtk3 版の Traf の動作の様子を示す.

## 5 まとめ

LablGtk2 ベースのアプリケーションの早急な移行に は、GDraw.drawable の代替物を Cairo で自作すること が効果的と思われる. また、同等物を LablGtk3 レベル で提供できればユーザにとっての利便性は高いだろう.

より網羅的な情報の整理が今後の課題である.

## 参考文献

- [1] GTK+ 3 Reference Manual. https://developer.gnome. org/gtk3/stable/
- [2] LablGtk. https://github.com/garrigue/lablgtk
- [3] The GNOME Project: Migrating from GTK+ 2.x to GTK+ 3. https://developer.gnome.org/gtk3/stable/ gtk-migrating-2-to-3.html
- [4] Cairo graphis library. https://www.cairographics.org
- [5] H. Kawabata, Y. Tanaka, M. Kimura, T. Hironaka: Traf: A Graphical Proof Tree Viewer Cooperating with Coq Through Proof General, APLAS 2018, LNCS 11275, pp.157–165, 2018.
- [6] The Coq Proof Assistant. https://coq.inria.fr/
- [7] Proof General. http://proofgeneral.github.io/
- [8] Traf. https://github.com/hide-kawabata/traf
- [9] 古谷, 川端, 弘中, 定理証明支援系 Coq と連携した証明木図示 ツールにおける大域的および局所的な情報把握支援機能の改善, 第 82 回情処全大, 4K-01, pp.1-173-1-174, Mar. 2020.